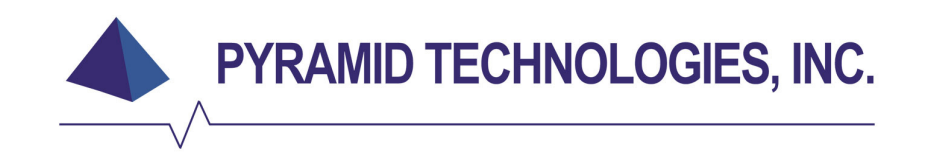

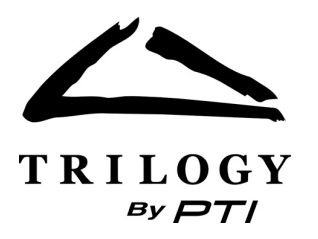

# **TRILOGY SERIES NOTE ACCEPTOR INSTALLATION / OPERATION MANUAL**

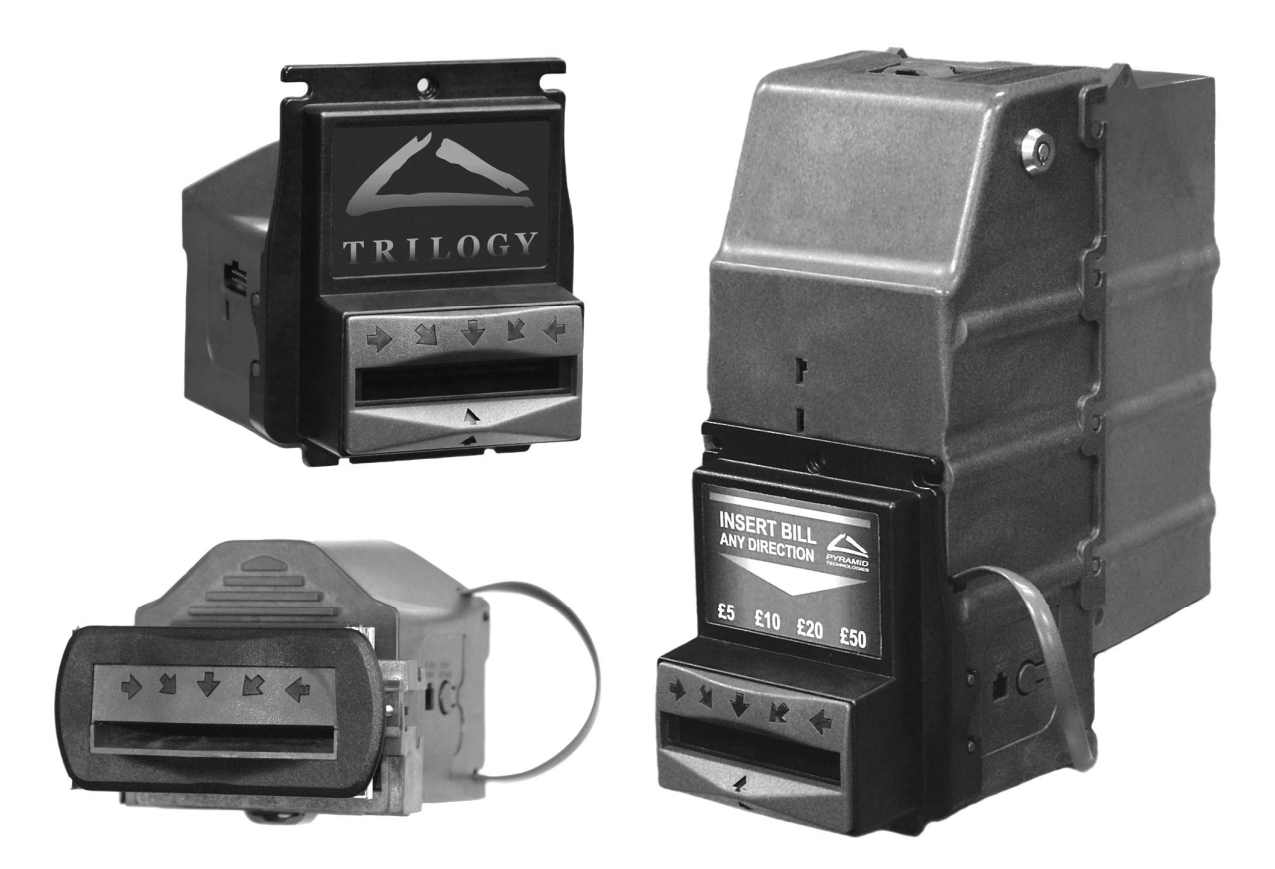

Pyramid Technologies, Inc. 1718 North Quail Mesa, Arizona 85205 USA Phone: 480-507-0088 FAX: 480-507-1922 www.pyramidacceptors.com

Rev. H 09/06/07

# **Product Overview**

The Pyramid Technologies, Inc. (PTI) Trilogy Series note acceptors are designed for indoor use in the amusement, gaming, lottery and kiosk markets. Based on the model, the Trilogy acceptors can accept notes from 60 mm to 85 mm in width.

# **Trilogy Acceptor Features**

- **Lockable / removable cashbox (stacker version only)**
- **Lighted arrows on bezel.**
- **High security against fraudulent notes.**
- Flash downloadable software using a PC (Currency updates are free of charge).
- On-board pushbutton/LED and advanced diagnostics via PC.
- Many interfaces available: Pin-outs compatible with other manufacturers' note acceptors.
- **Dual-stage optical anti-stringing.**
- Simple configuration and setup.
- $12 \text{ VDC } (+/- 10\%)$  operation.
- Removable note path for easy cleaning.
- Can handle notes up to 85 mm wide.
- Auto-calibration Never needs to be calibrated.

#### **Product Specifications**

**Operating Voltage:** 12 VDC (+/- 10%) standard. **Operating Currents: Idle:** 50 mA **Accepting:** 1.0 A **Stalled**: 2.9 A. **Operating Temperature:** 0C – 60C, 90 % non-condensing humidity. **Acceptance Rate:** Greater than 95%, including second time insertion of a rejected note. **Acceptance Speed:** Approx. 20 notes per minute. **Sensor Array:** 10 Optical Sensors. **Notes Accepted:** Up to 14 notes in all four directions (56 faces) **Net Weight:** Stackered Model……………………….. 2.3 lbs./1.04 kg. Stackerless Model……………………… 1.3 lbs./0.59 kg. **Warranty:** 2 years, parts and labor (see Warranty Section).

**Note:** Maximum permitted output value of an external power supply is 4.0 amps. (Equipment with an external power supply shall be protected to provide protection against excessive energy being drawn from the external power supply in case of a fault in the equipment. The value of the short circuit current in a single fault condition depends on the short circuit of the external power supply.) It is not permitted to connect equipment to the note acceptor with a power supply without SELV or class II qualification. This is a class A product. In a domestic environment this product may cause radio interference in which case the user may be required to take adequate measures.

To order any Trilogy Series acceptor, use the following order information:

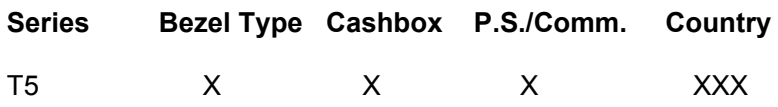

#### **Bezel Type**

- 1- Euro Style Bezel, No Inserts (Notes up to 85 mm in width)
- 2- USA Style Bezel (Notes up to 66 mm in width)
- 3- USA Style Bezel (Notes up to 72 mm in width)
- 4- USA Style Bezel (Notes up to 74 mm in width)
- 5- USA Style Bezel (Notes up to 82 mm in width)
- 6- Wide USA Style Bezel (Notes up to 85 mm in width)
- 7- Euro Style Bezel with 66 mm Inserts (Notes up to 66 mm in width)
- 8- Euro Style Bezel with 72 mm Inserts (Notes up to 72 mm in width)
- 9- Euro Style Bezel with 74 mm Inserts (Notes up to 74 mm in width)

#### **Cashbox**

- N- None (Stackerless only)
- C- 500 Note Cassette, No Lock
- D- 500 Note Cassette, With Lock

#### **P.S./Comm. (Power Supply/Communication Options)**

- 1-- 12 VDC Pulse Mode only (4-pin harness included)
- 2-- 12 VDC Parallel/Parallel Binary and CC-Talk Operation (16-pin harness included)
- 3-- MDB Multi-Drop Bus (MDB harness included)
- 4-- 12 VDC USB Operation (4-pin power and USB harness included)

#### **Country Code**

Follows ISO three (3) digit Country Code- Example EUR = Euro notes, USA = USA notes

#### **Serial Number Description**

Example Serial Number: S/N 0538 00001

In this example, the first two digits are the year of manufacture (20**05**). The week of manufacture is week **38** of 2005. The sequential production serial number is **00001**.

**Notes for CC-Talk**: The last six digits of the Serial Number are used as the Encryption Key when using CC-Talk Encrypted Mode of operation.

#### **Dimensional Drawings**

For Dimensional Drawings, please visit our website at www.pyramidacceptors.com in the Note Acceptors section.

# **The following is a list of optional accessories available from Pyramid Technologies, Inc.**

# **Description Part Number**

# **USB Flash Download (PC) Interface Harness P/N 05AA0026**

This harness is used to interface a PC to the Trilogy note acceptor. This harness is used for acceptor diagnostics and flash software downloading. Please visit http://www.pyramidacceptors.com and go to the "Download" section to download the PC program. For complete PC documentation, see the "Support " section of the web site. These files are also available upon request.

#### Adapter Bracket Kit **P/N 9A002**

This kit is used to mount the Trilogy note acceptor to a wood door. This kit comes with all necessary mounting hardware. *This can be used only with bezel numbers 2, 3, and 4* (see page 2).

#### **Please visit our website (www.pyramidacceptors.com) for more harness options.**

#### **Limited Warranty**

Trilogy note acceptors are warranted for a period of two (2) years from date of original invoice. This warranty extends to the original purchaser of the warranted product and each transferee owner of the product, during the term of the warranty. During the warranty period, manufacturer will repair or replace (at manufacture's option) any parts, up to and including the complete acceptor, which fail to function properly because of defects in material or workmanship. This warranty covers note acceptors only, which are designed to accept genuine currency.

Manufacturer is not responsible for any consequential damage or performance degradation that results from counterfeit currency or foreign objects inserted into the note acceptor. The product to be repaired under warranty must be delivered, inbound freight prepaid to an authorized service center. Upon request, the owner must show proof of purchase when submitting equipment for service during the warranty period. Repair or installation at the owner's location is not included in warranty. During the warranty period, manufacturer will pay all outbound ground freight charges to the owner's location. The owner must assume special handling or shipping charges. Manufacturer will not be liable for any consequential damages as a result of defects in material or workmanship. Any written or applied warranty of this product is strictly limited to the refund of the cost of goods purchased. Damage due to negligence, accidents, electrical overload, misuse, abuse, vandalism, or an act of God, is not covered by this warranty. Any alteration of the product after manufacture voids the warranty in its entirety.

#### **Shipping Damage**

When a product is returned to the owner after service, only consignee (the person or company receiving the note acceptor) can file a claim against the carrier for concealed damages. Therefore, unpack immediately. Notify the delivery carrier of damages and request immediate inspection. Send a letter of intent to file claim to the carrier within 72 hours from the time of receipt. Send a copy of this letter to the shipper.

# **Service**

For service information, please contact Pyramid Technologies, Inc. for a Service Center near you. For any items returned under warranty or for repair, complete written information including the serial and model number as well as a description of the malfunction or defects must be submitted to the Service Center when requesting a Return Material Authorization number (RMA number). Owner accepts full responsibility for any return without prior authorization. The RMA number must be displayed on the exterior of the returned product carton(s).

# **Unpacking the Note Acceptor**

Immediately inspect the note acceptor for damage when unpacking it. If the acceptor is damaged, place it back in its original carton along with the packing materials. Notify the carrier of damages and request an immediate inspection of the package. Send a letter of intent to file a claim to the carrier within 72 hours from time of delivery, and a copy of this letter to the shipper. Only the person or company receiving the note acceptor can file a claim against the carrier for concealed damages.

# **Installation/Mounting**

The Trilogy note acceptor has been designed to easily mount onto existing studs in OEM equipment. If you are mounting the acceptor to a wood panel or door, you may require our optional Adapter Bracket **(P/N 9A002)**. This bracket fits bezels 2, 3, and 4 (see page 2 for bezel information). When installing a stacker, move any internal acceptor wiring out of the way of the mounting studs.

To install the acceptor, disconnect all power to the machine. Connect the interface cable from the machine to the acceptor. The Trilogy note acceptor has no DIP switches. It can be factory programmed to exactly fit your needs, or you can configure it using one of two methods. The first method is using the Configuration Card. This simple card allows you to program all features of the note acceptor. The second method is using a PC in conjunction with our USB Flash Interface Cable (P/N 05AA0026). Using this method, you can quickly configure the note acceptor. Please note that power must be applied to the note acceptor to use either configuration method.

# **Configuration using a PC**

This method allows you to easily change the configuration of the Trilogy acceptor as well as program new firmware into the acceptor. Please visit our website under the Download Section and download the "Acceptor Tools for the PC" . You do not need to use the Configuration Card if you use the PC Software for configuration. **Note:** For CC-Talk Mode, when the PC is used to configure the acceptor, the Encryption Key is reset to the last six digits of the acceptor Serial Number.

# **Configuration using the Configuration Card**

The Trilogy acceptor can be configured using a Configuration Card. Three Configuration Cards are printed on the last page of this manual. To use this card, first make a copy using a standard black and white laser or bubble jet copier. Make sure the copy is printed on white copier paper and is the same size as the original card. Note: Copiers occasionally change the size of printed materials. This is why you should compare the copied card to the original card. **Note:** For CC-Talk Mode, when the Configuration Card is used to configure the acceptor, the Encryption Key is reset to the last six digits of the acceptor Serial Number.

Once you have copied the card in the manual, carefully cut it out along the edge lines. Cut the card width to fit the model number of the acceptor you have purchased (to optimize card reading).

# **The Configuration Card below is an example only! Use the card in the back of this manual!**

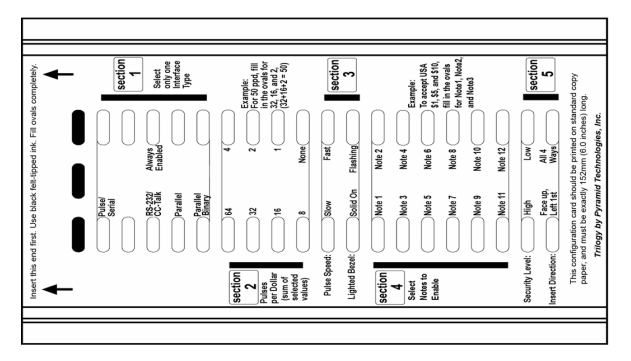

Once configured with the card, the acceptor will remember these settings, even if power is removed. When you fill in the card, use a black felt tip marker and fill the selected block completely making sure no marks are outside the block. Note: As a service to our customers, Pyramid Technologies, Inc. will configure each acceptor to your requirements free of charge. Just ask!

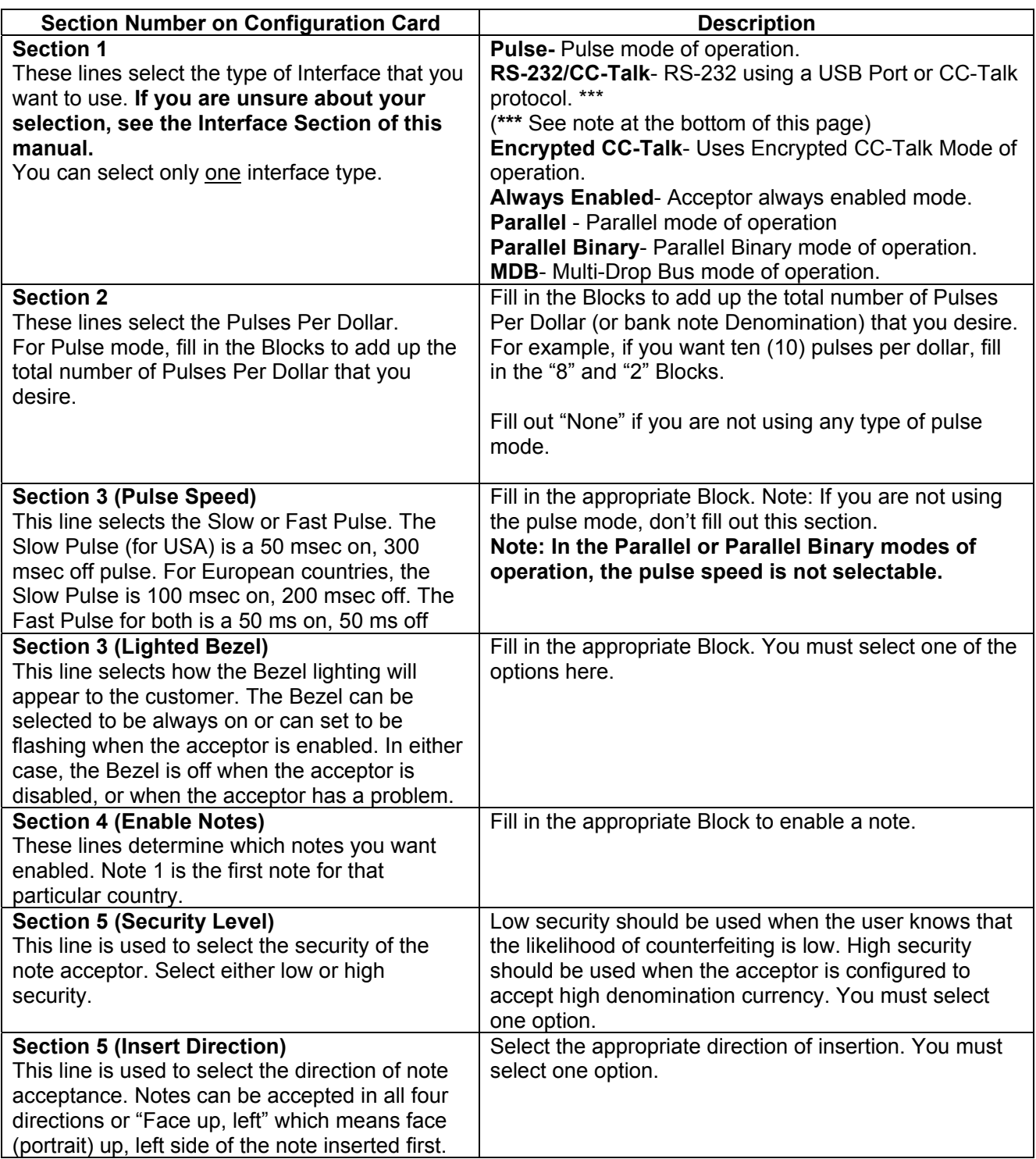

# **NOTE: You must fill out every Section of the card in order for it to be read correctly!!!**

#### **Notes: A T5XX2 Series Acceptor is needed to support the CC-Talk, Encrypted CC-Talk protocol, Parallel, Parallel Binary and European style Pulse mode.**

**\*\*\* A T5XX4 Series Acceptor is needed to support the RS232 protocol using a USB port. This model includes a USB Power Cable (P/N 5A006)** 

**\*\*\* USB/RS-232 Operation requires special Trilogy Software for proper operation. Consult your distributor or PTI for this software.** 

# **Configuring the Note Acceptor using the Configuration Card**

- Make sure power is applied to the note acceptor.
- Press and hold the Diagnostic Pushbutton located on the left side of the note acceptor (looking at the acceptor from the rear). Hold the Diagnostic Pushbutton for at least ten (10) seconds, then release.
- The bezel lighting on the front of the acceptor will flash ten (10) times.
- Insert the Configuration Card into the acceptor, arrows first, printed side face up.
- The acceptor will hold the Configuration Card for a second or two, then feed it back to you.
- If the bezel lights are flashing rapidly, the acceptor has read the Configuration Card correctly. The configuration is now in permanent memory in the note acceptor. The acceptor will reset itself and its motor will run briefly. You can now begin using the acceptor.
- If the note acceptor has not read the Configuration Card correctly, the bezel lights will flash slowly a certain number of times. The number of flashes will tell you which Section of the card it cannot read correctly. If this occurs, make sure that Section is filled in neatly. The note acceptor will stay in the Configuration Mode until it has correctly read a Configuration Card, or if you remove power to the acceptor.
- **Note:** For CC-Talk Mode, when the Configuration Card is used to configure the acceptor, the Encryption Key is reset to the last six digits of the acceptor Serial Number.

# **Flash Programming Primer- Configuring or Loading New Software into the Trilogy**

Downloading new software to the Trilogy note acceptor is accomplished using a PC. If you wish to change the software inside the acceptor, you must have our PC program, located on our website (See page 4).

Instead of using an EPROM to hold the note acceptor software, Pyramid Technologies, Inc. chose to use a Flash Device installed on the Trilogy note acceptor's Microprocessor Board. Using this device, there is no need to open the acceptor to change software. To change the acceptor's software, you will plug a PC into the six (6) pin connector located next to the Diagnostic Pushbutton (left rear of the acceptor as seen from the back). You also need to purchase the required USB Flash Interface Harness, P/N 05AA0026. After loading the required software onto the PC, you can download new software to any note acceptor at any location. The only requirement is that the acceptor has power applied. This method has the added benefit of allowing the PC to be able to perform advanced diagnostics on the note acceptor. This makes for an excellent troubleshooting device. You can also configure the acceptor using this program.

Our web site (www.pyramidacceptors.com) has the latest available software located in our "Download" Section, and documentation is available upon request, or from the "Support" section of our web site. You must obtain a User ID and Password from us to download new software for the Trilogy.

**Note:** For CC-Talk Mode, when the PC is used to configure the acceptor, the Encryption Key is reset to the last six digits of the acceptor Serial Number.

#### **Note Acceptor Testing**

- Apply power to the machine. The note acceptor will cycle its motor.
- Check the bezel lighting. Based on the configuration you programmed, the bezel lights should be on solid or flashing at a one second rate. This will indicate that the acceptor is ready to take notes.
- Insert one of each denomination that can be accepted and verify that proper credit is given to the machine.

If the acceptor does not accept a particular note or does not credit the machine properly, re-check the configuration that you programmed using the Configuration Card or a PC.

# **Diagnostic Pushbutton Operation**

The Trilogy Series note acceptors have built in diagnostic abilities. These can be accessed using the Diagnostic Pushbutton, located on the left side of the note acceptor (viewed from the back).

The Diagnostic Pushbutton on the Trilogy note acceptor is utilized for two functions. They are:

- 1. Diagnostics of the acceptor using the front bezel lighting.
- 2. Configuration of the acceptor using the Configuration Card.

Refer to Configuration/Configuration Card Section for details on configuring the acceptor.

# **Diagnostic Features**

To enter the Diagnostic Mode, the acceptor must have power. The front bezel lighting is used to flash a certain number of times to indicate an error, if one exists.

To enter the Diagnostic Mode, push and hold the Diagnostic Pushbutton located on the left side of the acceptor (viewed from the back). Hold it for at least one (1) second, but no more than five (5) seconds, then release.

Note: Holding it longer than 10 seconds will put the acceptor into a Configuration Mode and it will expect to have the Configuration Card inserted next. If you have accidentally entered this mode, cycle the acceptor power and start again.

Look at the front bezel of the note acceptor. It will be flashing the bezel lights on and off. The number of times the lights flash corresponds to the error code listed on the next page.

To exit this mode, either let the acceptor sit (it will automatically exit this mode after thirty (30) seconds), or press the button again for 1-5 seconds. (Remember, don't hold for longer than five (5) seconds.)

### **Maintenance**

The Trilogy Series note acceptor is relatively maintenance free. An occasional cleaning is all that is needed to keep the acceptor in top operation. To clean the acceptor:

- Remove power from the machine.
- If equipped with a stacker, unlatch the cassette by pulling on the top latch and lifting the cassette up and out. If stacker is locked, unlock to remove cassette. The lock is located on the right or left side of the acceptor frame.
- **Unplug the I/O connector and/or power connector from the side of the acceptor.**
- Remove the Lower Transport by pushing in the latch located on the bottom of the acceptor at the rear. Gently pull the Lower Transport out of the assembly.
- Clean the note path using a soft cloth or towel. Do not use any cleaners other than a 50/50 mixture of water and isopropyl alcohol.

**NOTE: Pay particular attention to the gray oval pieces of plastic in the lower and upper transport area and the Optical Anti-stringing (OAS) sensors located in the lower transport plate (on each inside edge of the plate). They all must be cleaned well for proper operation.** 

Do not use any oils or silicon spray on the acceptor!

# **Front Bezel Lighting Flash Codes**

The flash codes shown below correspond to the Trilogy note acceptor error. The acceptor will flash the error code, then wait 3 seconds and flash it again.

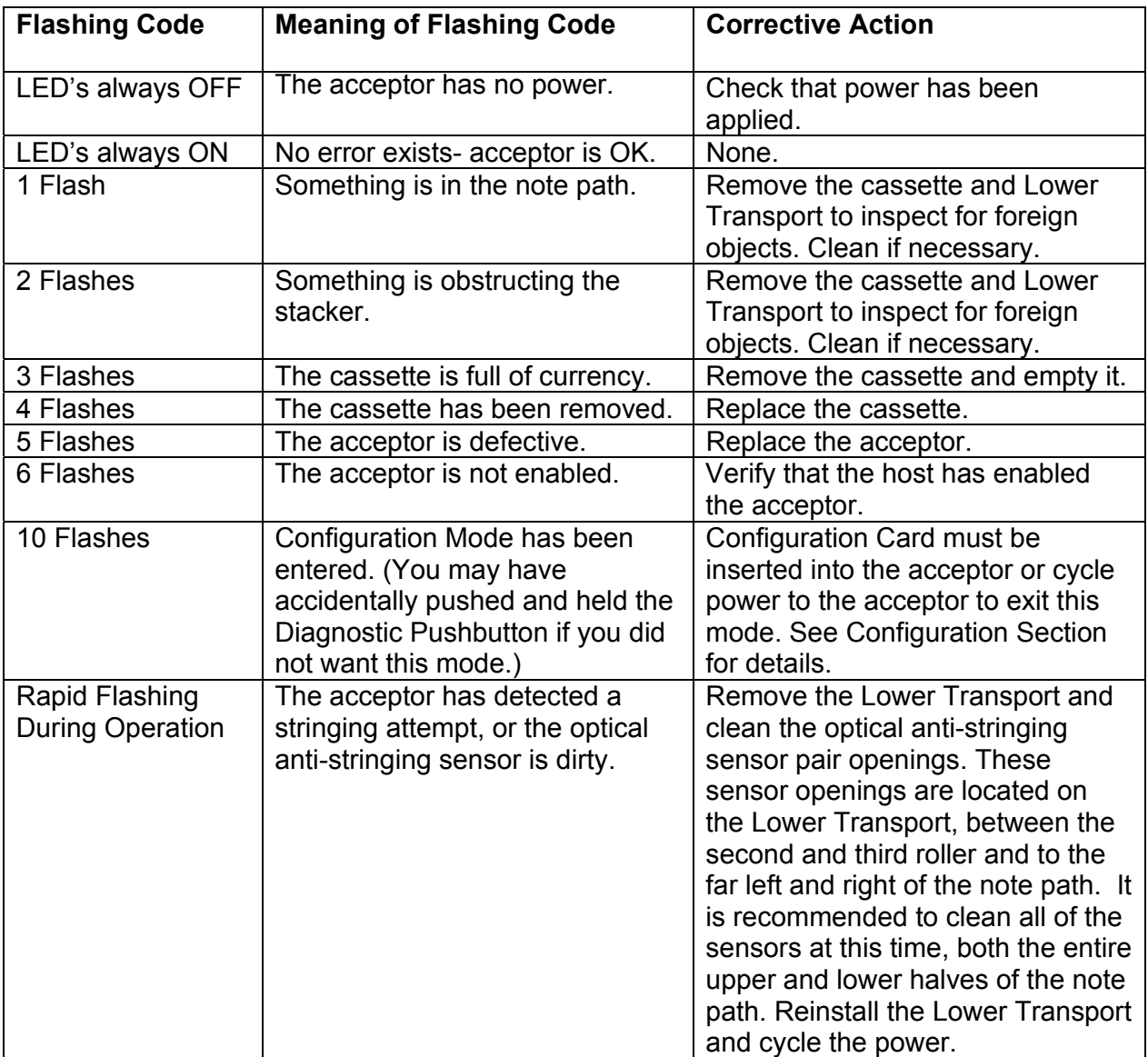

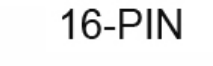

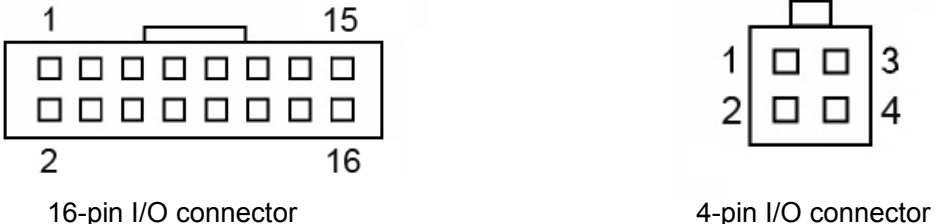

 (looking at the acceptor) (looking at the acceptor)  **(For T5XX2 Parallel/Parallel (For T5XX1 Pulse Model or Binary or CC-Talk Trilogy Model) T5XX4 USB/RS-232 Model)** 

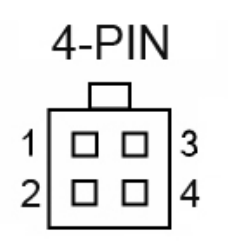

16-pin Mating Connector 4-pin Mating Connector Molex P/N 22-55-2162 (Housing) Molex P/N 22-55-2042 Molex Female Contact P/N 16-02-0086 Molex Female Contact P/N 16-02-1110 **Pin 16-Pin Connector Function (wire color) Pin 4-Pin Connector Function (wire color)** 1 Vend 1 (Binary bit 1,active low) and CC-Talk TXD  $(Brown)$  1 Enable Input (Active Low) ( Violet) (Or RXD- Receive Data Line for **TTL** RS-232 Mode) (5A006 Harness Needed for USB/RS-232- Included with T5XX4 model) 2 | Vend 2 (Binary bit 2, active low) (Grey)  $\vert$  2 Credit Output (Active Low) (Brown) (Or TXD- Transmit Data Line for **TTL** RS-232 Mode) (5A006 Harness Needed for USB/RS-232- Included with T5XX4 model) C bl d d f T RS 232 O ti 3 Vend 3 (Binary bit 4,active low) (Yellow) 3 +12 VDC Power (Red) 4 | Vend 4 (Binary bit 8, active low) (Green) 4 | Supply Ground (Black) 5 | Inhibit 1 (Active High) and CC-Talk RXD (Violet) 6 Inhibit 2 (Active High) (White/Blue) 7 | Inhibit 3 (Active High) (Pink) 8 | Inhibit 4 (Active High) (White/Yellow) 9 Busy (Active low when acceptor is validating a note) (White) 10 | Escrow (Active low) (White/Red) 11 Not Used 12 Not Used 13 | Alarm (Active Low) (Light Blue) 14 | Not Used 15  $+12$  VDC Power (Red) 16 | Supply Ground (Black)

# **Modes of Operation**

# **Always Enabled Mode of Operation**

This mode of operation is the simplest to understand. In this mode, the acceptor is always enabled. It will accept all valid notes that are programmed to be accepted. To enable this mode on the acceptor, make sure the Configuration Card has been configured for "Always Enabled" mode. The output of the note acceptor is the Credit Output Line (For T5XX1 model, 4-pin connector) or the Vend 1 line (For a T5XX2 model acceptor, 16-pin connector).

# **Modes of Operation – Continued- Pulse Mode (4-pin or 16-pin versions only)**

**Note:** For Pulse Mode using the 16-pin connector, the acceptor will function exactly like the Parallel Mode except Vend 1 is the only output. Vend 1 will put out fast or slow pulse(s) based on the Pulse Speed Setting and Pulses Per Dollar(or bank note Denomination) setting. (See page 5 for details on the Pulse length.). To enable this mode on the Trilogy note acceptor, make sure the Configuration Card has been configured for "Pulse" mode.

Figure 1 shows the connector to be used for this mode of operation. Either the 4-pin connector or the 16-pin connector (If so equipped) can be used for this mode of operation. The Slow Pulse (for USA) is a 50 msec on, 300 msec off pulse. For European countries, the Slow Pulse is 100 msec on, 200 msec off. The Fast Pulse is a 50 ms on, 50 ms off for Europe or the USA.

# **Pulse Mode- Inputs and Outputs**

# **Power**

**4-pin connector-** Connect +12 VDC to Pin 3 (Red wire) on the 4-pin connector (see Figure 1). Connect DC ground to Pin 4 (Black wire) on the 4-pin connector.

**16-pin connector-** Connect +12 VDC to Pin 15 (Red wire) on the 16-pin connector (see Figure 1). Connect DC ground to Pin 16 (Black wire) on the 16-pin connector.

# **Inputs**

**4-pin connector Pin 1 (Violet wire)-** Accept Enable line. Bring line low to enable the acceptor or tie to DC ground, Pin 4 (Black wire) on the 4-pin connector to always enable the acceptor. **16-pin connector- Pin 5 (Violet wire)** –Inhibit Lines 1-4 are used for Notes 1-4. Bring low to enable the note. (Tie to DC ground, Pin 16 (Black wire) on the 16-pin connector to always enable the acceptor.)

# **Outputs**

**4-pin connector-** Uses the normally high, open-collector output transistor on Pin 2 (Brown wire) on the 4-pin connector (5-12 VDC at 40 mA Max.).

**16-pin connector-** Vend 1 Line. Use the normally high, open-collector output transistor on Pin 1 (Brown wire) on the 16-pin connector (5-12 VDC at 40 mA Max.).

# **RS-232 Mode(USB)**

#### **Note: Only a T5XX4 model with the USB/Power Cable (P/N 5A006) will support USB/RS-232 mode of operation.**

To enable this mode on the acceptor, make sure the Configuration Card has been configured for "RS-232/CC-Talk" mode. USB/RS-232 operation requires special Trilogy Software for proper operation. **Consult your distributor or PTI for this software.** 

#### **RS-232 Mode(USB) Power Connections**

See Page 9 for connection details. For RS-232 using a USB port, the included USB/RS232 Power Cable (P/N 5A006) is used (T5XX4 model). The power connector on the harness is a typical PC power supply connector. If you wish to connect your own power supply, connect the Yellow wire to +12VDC and the Black wire to DC Common.

#### **Parallel or Parallel Binary Mode of Operation**

#### **Note: To enable this mode on the acceptor, make sure the Configuration Card has been configured for Parallel mode or Parallel Binary mode. This mode is only supported on a T5XX2 series acceptor.**

In this mode, a single output is applied to one of four Vend lines to show which note has been accepted. This allows you to have up to four denominations of notes to be accepted. Also provided in this interface is an Alarm line to indicate an abnormal condition. An Escrow line is also provided to allow more control over which note is accepted by the Trilogy note acceptor.

#### **Parallel or Parallel Binary Mode- Interface Operation**

The Inhibit lines are used to enable the Trilogy note acceptor. Pull each low to enable that particular note in the acceptor, high or floating to disable. The Busy Line will go low when the acceptor is in operation. A Vend Line will go low for 100 msec when a particular note is recognized. Vend Lines 1-4 correspond to first four notes in a note set. If the Escrow Line is not held low, the acceptor will accept a note and send the appropriate signal via the Vend Line. If the Escrow Line is held low and a note is inserted, the Trilogy note acceptor will send out a "Credit" signal telling you what the value of the note is (by toggling the appropriate Vend Line). If the Escrow Line is not brought high or the Inhibit Line goes high during a 30-second period, the note will be rejected. If the user brings the Escrow Line high (and leaves the Inhibit line low) during the 30-second period, the acceptor will accept the note and send out a "Vend" signal on the appropriate Credit Line. The Vend signal will not be issued if the note jams or if a "Stealing" attempt is seen by the acceptor. In this case, a 100 msec (low) pulse will occur on the Alarm line. If the note is pulled back, or rejected in any way after Escrow (In Escrow Mode), the acceptor will shut down for 45 seconds.

**In addition, for Parallel Binary Operation-** The Vend 1 through Vend 4 lines will put out a binary output for each note. Channels higher than four cannot be individually inhibited. They will be globally disabled if using Inhibits 1 through Inhibit 4. Vend 1 is the LSB, Vend 4 is the MSB.

#### **CC-Talk or Encrypted CC-Talk Mode of Operation**

In the CC-Talk mode of operation, the acceptor will operate according to the CC-Talk protocol.

For this mode of operation tie pins 1 and 5 together on the 16-pin connector (Tan and Violet wires). This wire is then the Transmit/Receive. Apply +12VDC to pin 15 on the 16-pin connector (Red wire).

Apply Supply Ground to pin 16 on the 16-pin connector (Black Wire).

**Encryption Key Reset-** For Encrypted CC-Talk mode, the Encryption Key is the last six digits of the acceptor's Serial Number. Every time you configure the acceptor using the PC Configuration Software or the Configuration Card, the Encryption Key is reset to the last six digits of the Serial Number. This method allows you to reset the Key if a host inadvertently changed the Encryption Key. **In addition, the Key can be reset by holding the Diagnostic Pushbutton for 20 seconds. The acceptor motor will "blip" four times as confirmation that the Key has been reset.**

#### **Configuration Card**

The Configuration Card is to be copied from this manual using either a laser or bubble jet copier. Use standard photocopy paper. After copying it, **make sure the length matches the original size of 6.0 inches (152 mm)** Note that copiers occasionally change the size of printed materials.

To use your copy, fill in the desired selections with **black felt-tipped** ink and cut the Configuration Card out along the solid line. Cut the width of the Configuration card to match the maximum width of the acceptor based on the model of the acceptor you have purchased.

#### **Important Note: Every section of the Configuration Card must be filled out!**

**If you are printing this manual from a PDF file** (which may be downloaded from our web site), all scaling options must be turned off in the **print menu**, or else the Configuration Card will not be printed to the correct size. **For newer versions of Adobe Acrobat, Set "Page Scaling" to "None":**

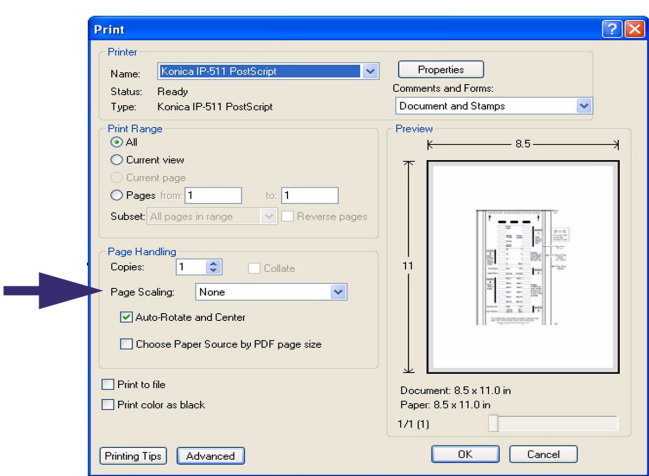

**For older versions of Adobe Acrobat, you may need to uncheck the boxes next to the "Shrink oversized pages" and "Expand small pages" settings.** 

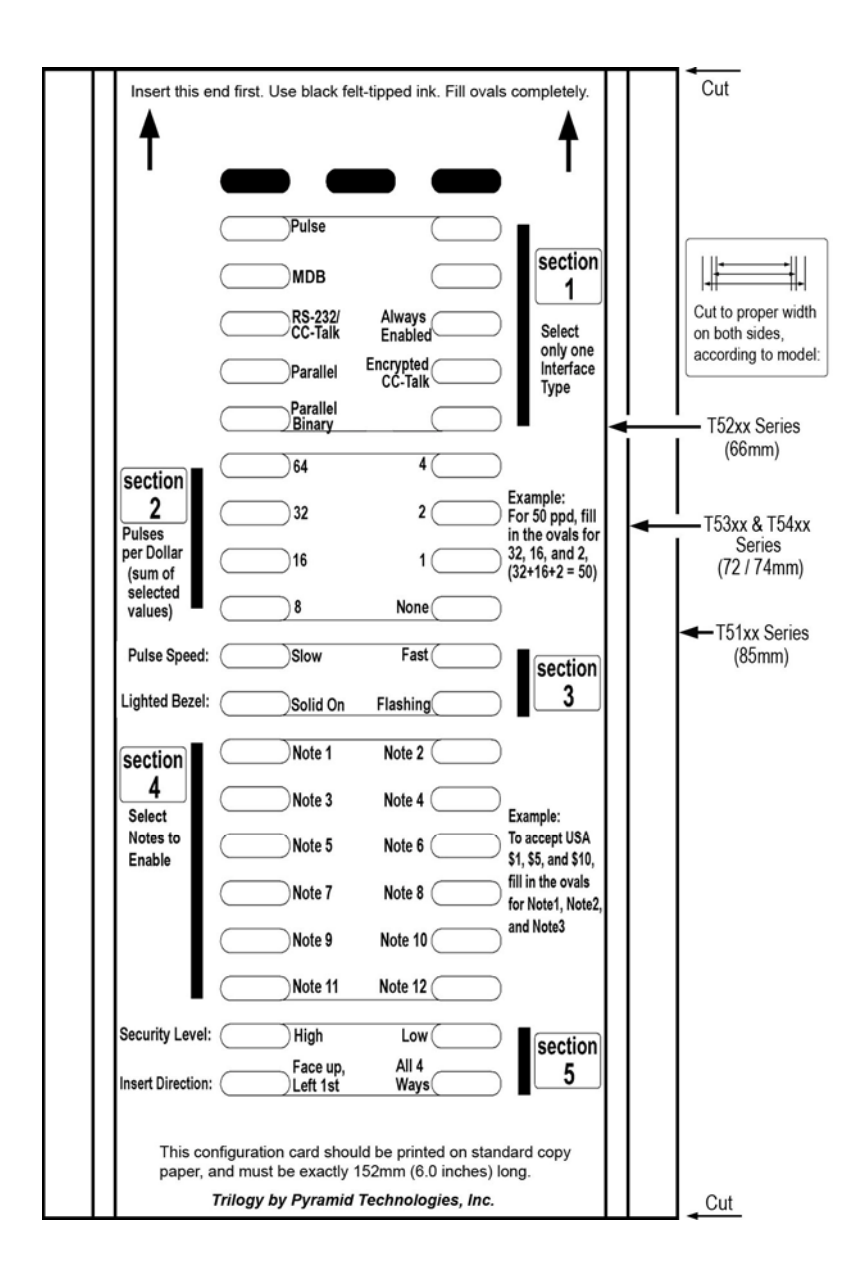

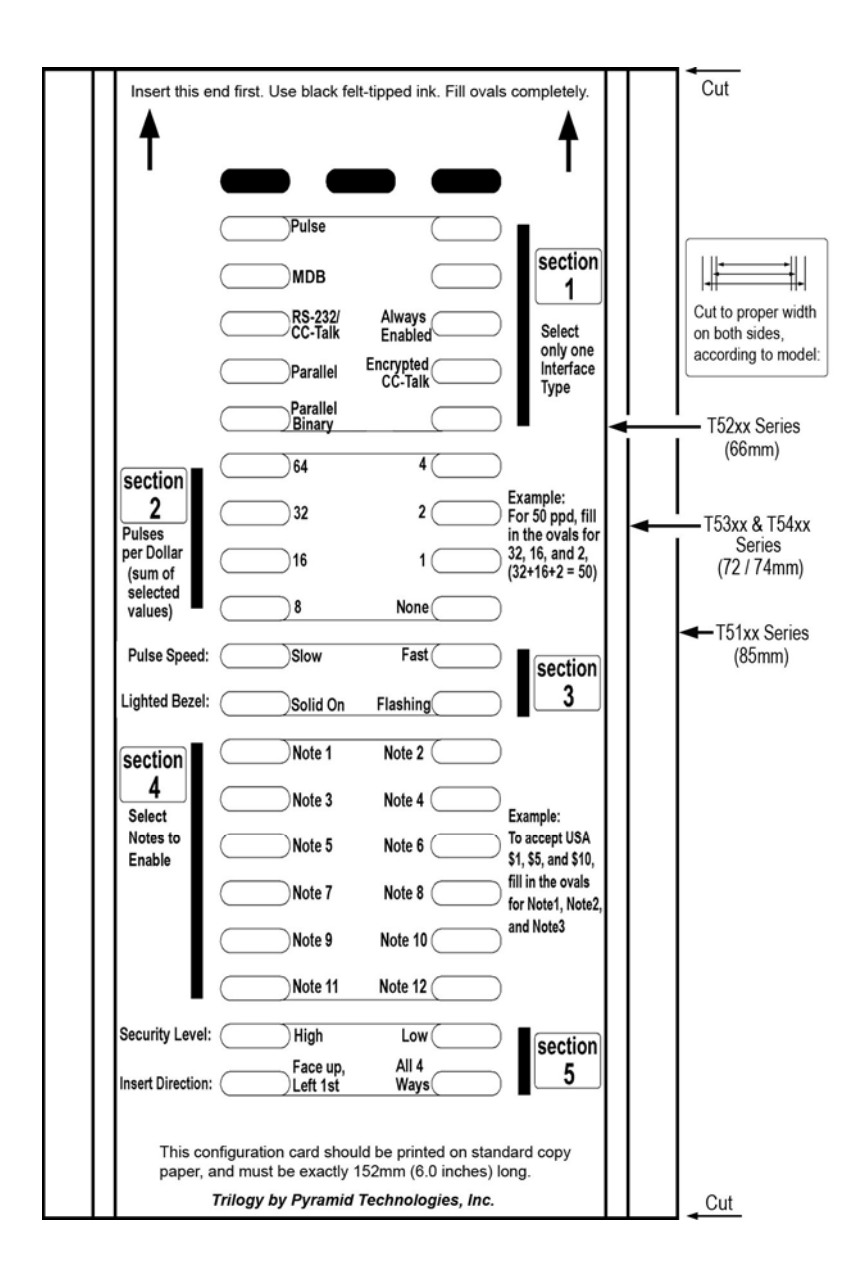

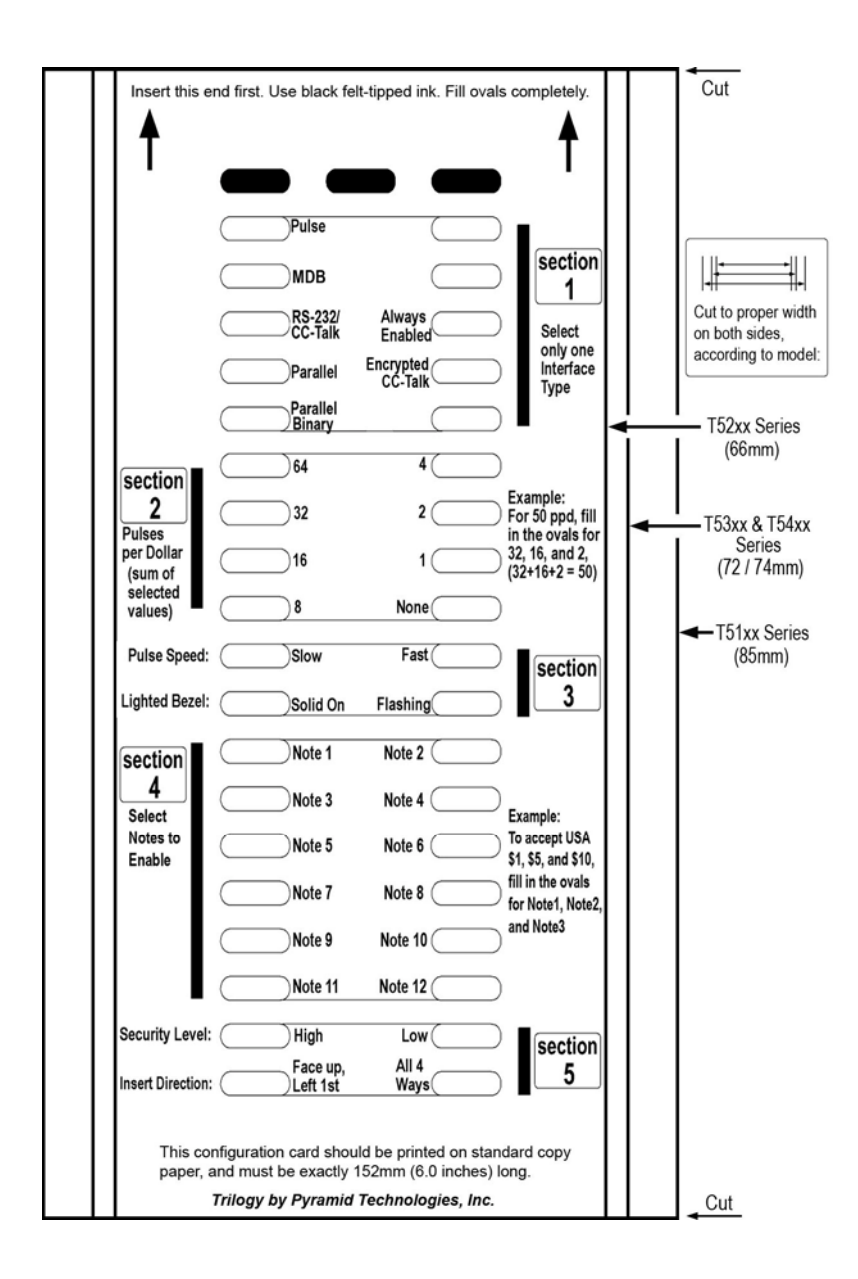